Dove trovo la mia biblioteca e quali sono gli orari di apertura?

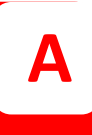

La Biblioteca Medico Scientifica ha sede a Chieti Scalo in Via dei Vestini 31 presso il Basamento del Nuovo Polo Didattico di Medicina ed effettua un orario continuato di apertura al pubblico dal lunedì al venerdì ore 09.00 - 19.00. Dalle 20.00 alle 24.00 è consentito studiare nella sala studio, di 172 posti, previa prenotazione telefonica presso il personale Biblos (tel.0871-3554226).

Biblioteca Medico Scientifica

Come mi iscrivo alla biblioteca?

**2**

Per iscriversi in Biblioteca è necessario compilare il modulo on line di autoregistrazione presente nell'area personale "MyLib" del portale UdaLibrary o recarsi direttamente in Biblioteca. L'iscrizione consente di usufruire dei servizi online offerti dalle biblioteche di Ateneo e di accedere all'area personale "MyLib", dalla quale gestire le proprie comunicazioni, richieste e prenotazioni.

Biblioteca Medico Scientifica

Come recupero le credenziali di MyLib?

**3**

Se l'utente ha dimenticato le credenziali di accesso, può contattare la Biblioteca Medico Scientifica tramite il modulo "Chiedi al bibliotecario". Altrimenti, può cliccare su "*Hai dimenticato la password?*"; in questo caso, il sistema chiederà di inserire la username e la risposta alla frase di controllo indicata in fase di iscrizione. Al primo accesso sarà obbligatorio impostare una nuova password.

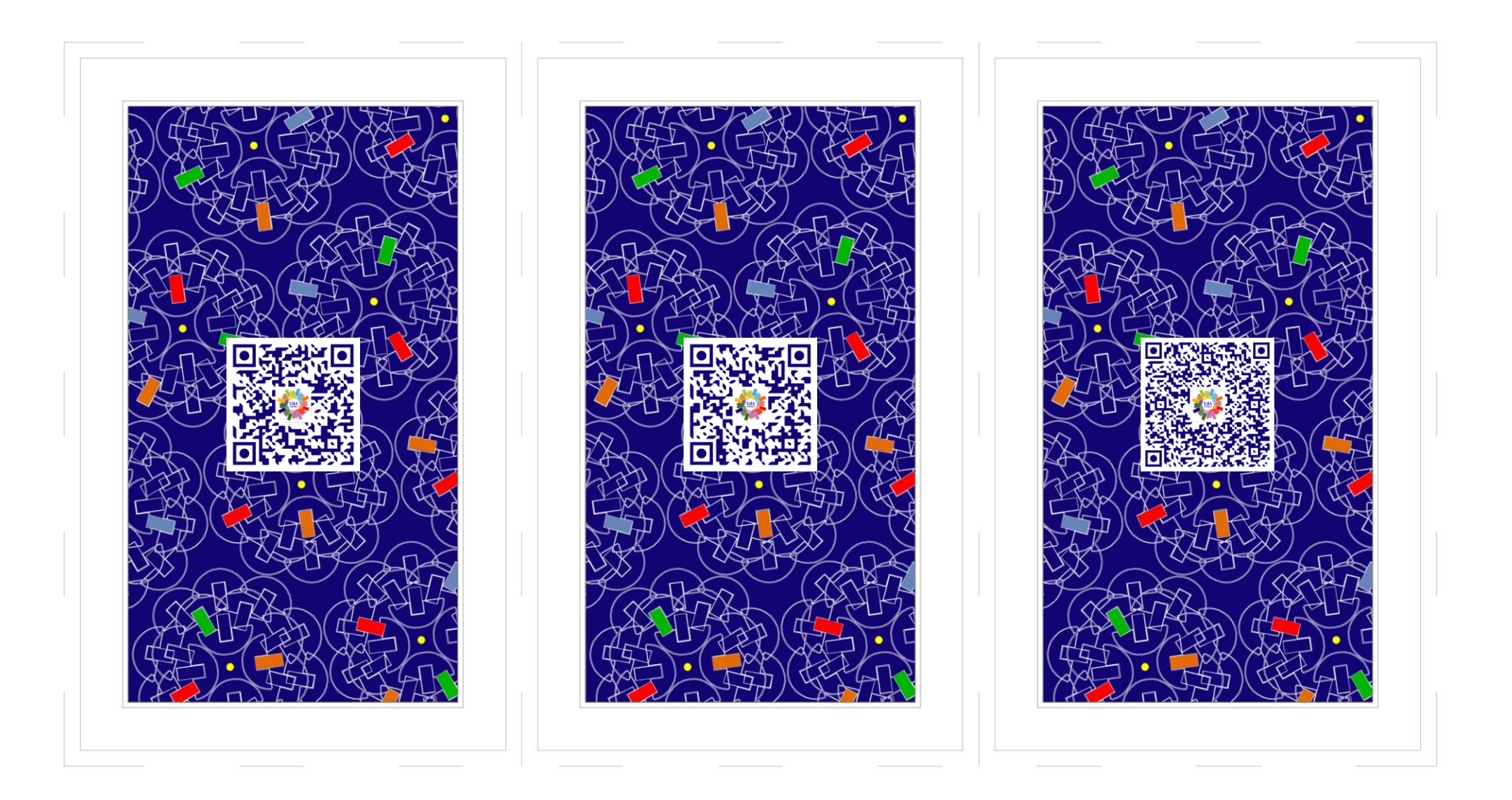

# Che cos'è il servizio Chiedi al bibliotecario?

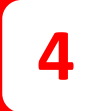

Chiedi al bibliotecario è un servizio online che fornisce informazioni sui servizi offerti e sul patrimonio bibliografico posseduto dalle Biblioteche del Polo UDA. Per inviare una richiesta, dopo aver selezionato la biblioteca di proprio interesse all'interno del modulo, inserire la propria mail istituzionale e formulare una domanda nella maniera più chiara possibile; dal lunedì al venerdì i bibliotecari risponderanno via mail.

Biblioteca Medico Scientifica

#### Devo prenotare il posto in sala lettura?

**5**

Per accedere alla sala studio della Biblioteca Medico Scientifica è obbligatoria la prenotazione. Questa può essere effettuata con il proprio PC dall'area personale "MyLib" del Portale delle biblioteche, oppure dall'App "UdaLibrary" scaricabile gratuitamente dagli store [iOS](https://apps.apple.com/it/app/bibl-uda/id1062630882) e [Android.](https://play.google.com/store/apps/details?id=it.sebina.mylib.uda) Gli utenti impossibilitati a rispettare la prenotazione dovranno provvedere alla sua cancellazione, pena il blocco dei servizi per tre giorni.

Biblioteca Medico Scientifica

# Devo prenotare i servizi della biblioteca?

**6**

Tutti i servizi della Biblioteca Medico Scientifica devono essere prenotati attraverso l'area personale "MyLib" o dall'App "UdaLibrary". L'accesso sarà possibile soltanto agli utenti istituzionali dell'Ateneo, previa iscrizione in biblioteca o con il modulo di auto-registrazione online. Dopo aver prenotato una consultazione o un prestito è obbligatorio prenotare anche il giorno e l'ora per il ritiro del materiale richiesto.

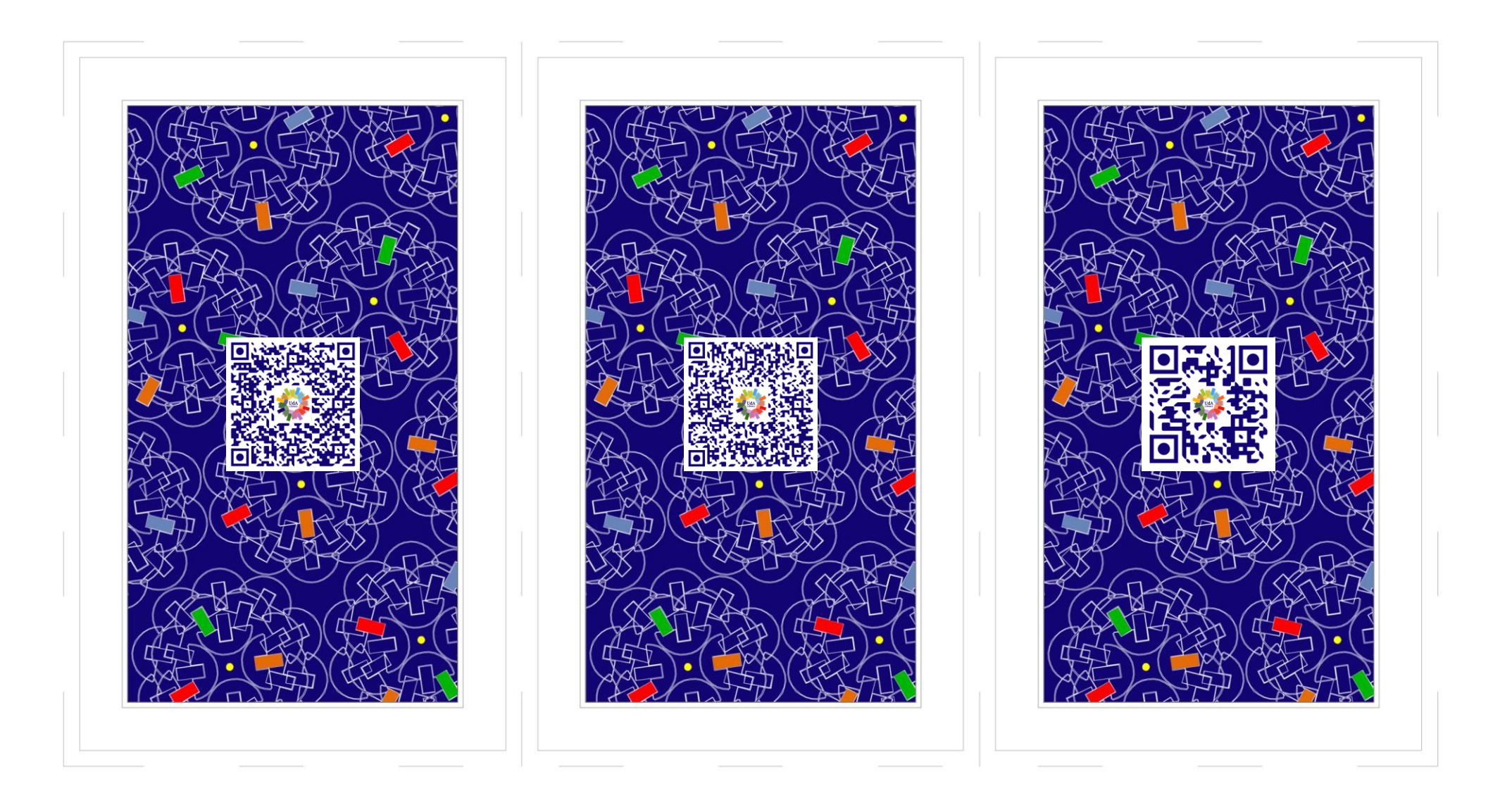

# Come trovo i documenti di cui ho bisogno?

**7**

Il catalogo UdALibrary consente di trovare i testi di cui si ha bisogno ed è consultabile ovunque, via sito web o APP. La ricerca può avvenire per Titolo, Autore, Soggetto o Classe; per Parola Chiave, se si possiedono solo informazioni generiche sul documento. Per ogni volume vengono indicati la Biblioteca che lo possiede e i dati di inventario e collocazione, con i quali effettuare la richiesta di prestito o consultazione.

Biblioteca Medico Scientifica

### Come posso prendere in prestito i libri?

**8**

Dopo avere effettuato una ricerca dal catalogo UdaLibrary o dall'APP, è possibile richiedere direttamente il documento in prestito e prenotarne il ritiro presso la Biblioteca Medico Scientifica. Il prestito è riservato agli iscritti in biblioteca. Ciascun documento può essere preso in prestito esterno per 7 giorni o per 15 giorni. I prestiti sono rinnovabili, ma con un limite di 2 proroghe per ogni volume.

Biblioteca Medico Scientifica

# E' possibile chiedere un prestito ad altre biblioteche?

Gli utenti della Biblioteca Medico Scientifica possono ottenere in prestito i documenti posseduti da altre Università o Enti di ricerca italiani e stranieri, richiedendo il servizio di Prestito Interbibliotecario nazionale e internazionale. Tempi e costi dipendono dalle condizioni imposte dalle biblioteche esterne. E' inoltre attivo il prestito intersistemico per richiedere documenti posseduti da altre biblioteche del Polo UDA

Biblioteca Medico Scientifica

**9**

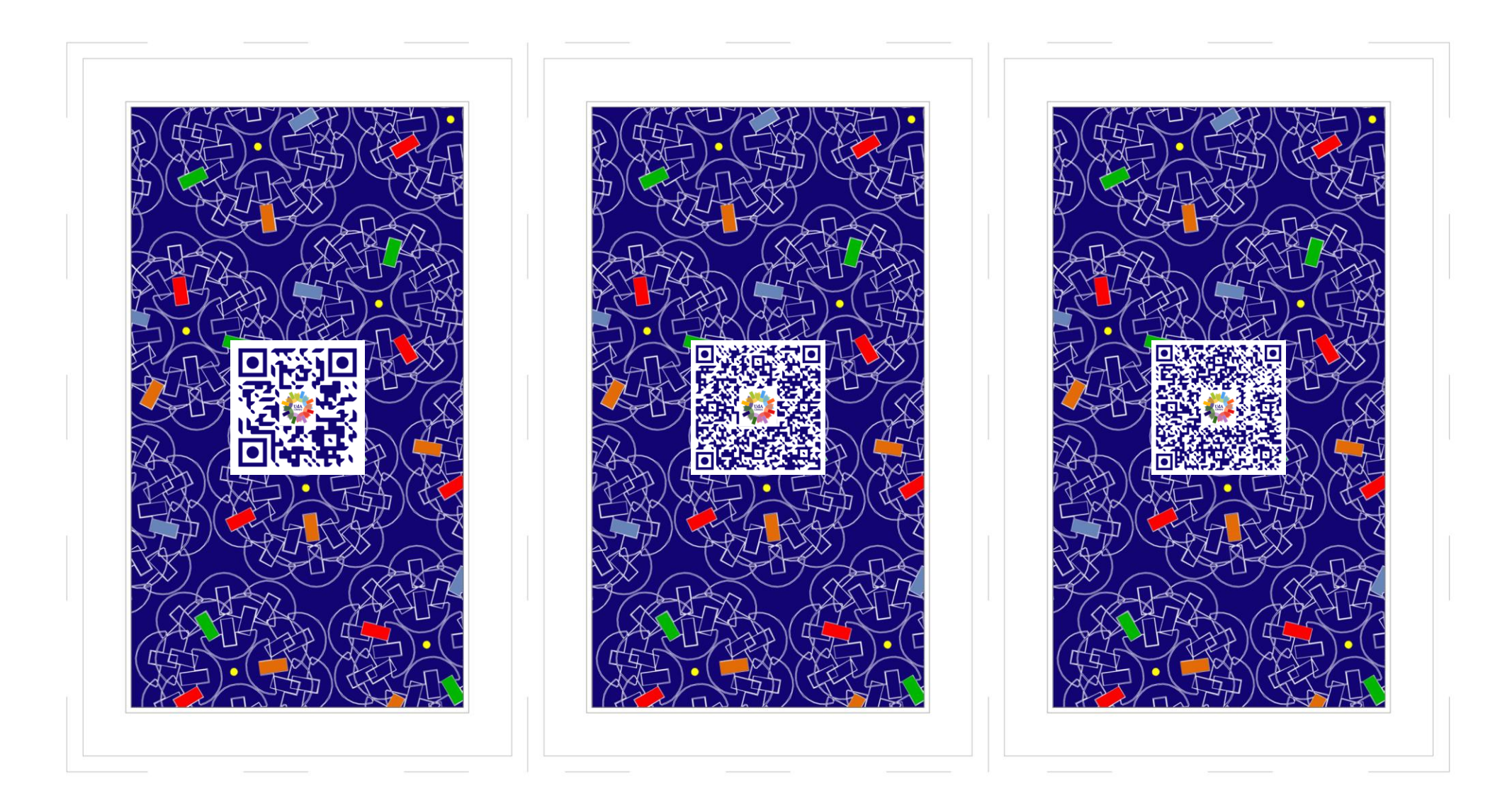

## **10** Come trovo una rivista di cui ho bisogno?

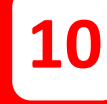

L'utente che ha necessità di sapere se una rivista cartacea è posseduta dalla Biblioteca Medico Scientifica può accedere al catalogo ACNP, che contiene le descrizioni bibliografiche di tutte le pubblicazioni periodiche delle Biblioteche universitarie di Chieti-Pescara, oppure cercare nel catalogo UdALibrary, impostando il contesto "periodici". Troverà la lista dei risultati nella cartella "Discovery".

Biblioteca Medico Scientifica

# E' possibile chiedere un articolo o parti di libro ad altre biblioteche?

**J**

L'utente che ha bisogno di reperire copie di articoli o parti di libro non possedute dalle Biblioteche di Ateneo può richiederle mediante il servizio di "Fornitura di Documenti". La richiesta può essere inoltrata alla Biblioteca Medico Scientifica iscrivendosi al servizio "Nilde" o inviando una mail a [ddelivery@unich.it](mailto:ddelivery@unich.it) con i propri dati e i riferimenti bibliografici dei documenti da richiedere.

Biblioteca Medico Scientifica

#### Ci assistenza sono alla ricerca servizi di **Q** bibliografica?

La Biblioteca Medico Scientifica offre un servizio di assistenza alla ricerca bibliografica per tutti gli utenti istituzionali che abbiano bisogno di istruzioni sull'utilizzo degli strumenti di ricerca, come cataloghi, banche dati e collezioni di periodici digitali. Per richiedere questo servizio, compilare il modulo Chiedi al Bibliotecario, selezionando la voce "Assistenza tesi" nel campo "Motivo della richiesta", e indicare l'argomento di ricerca.

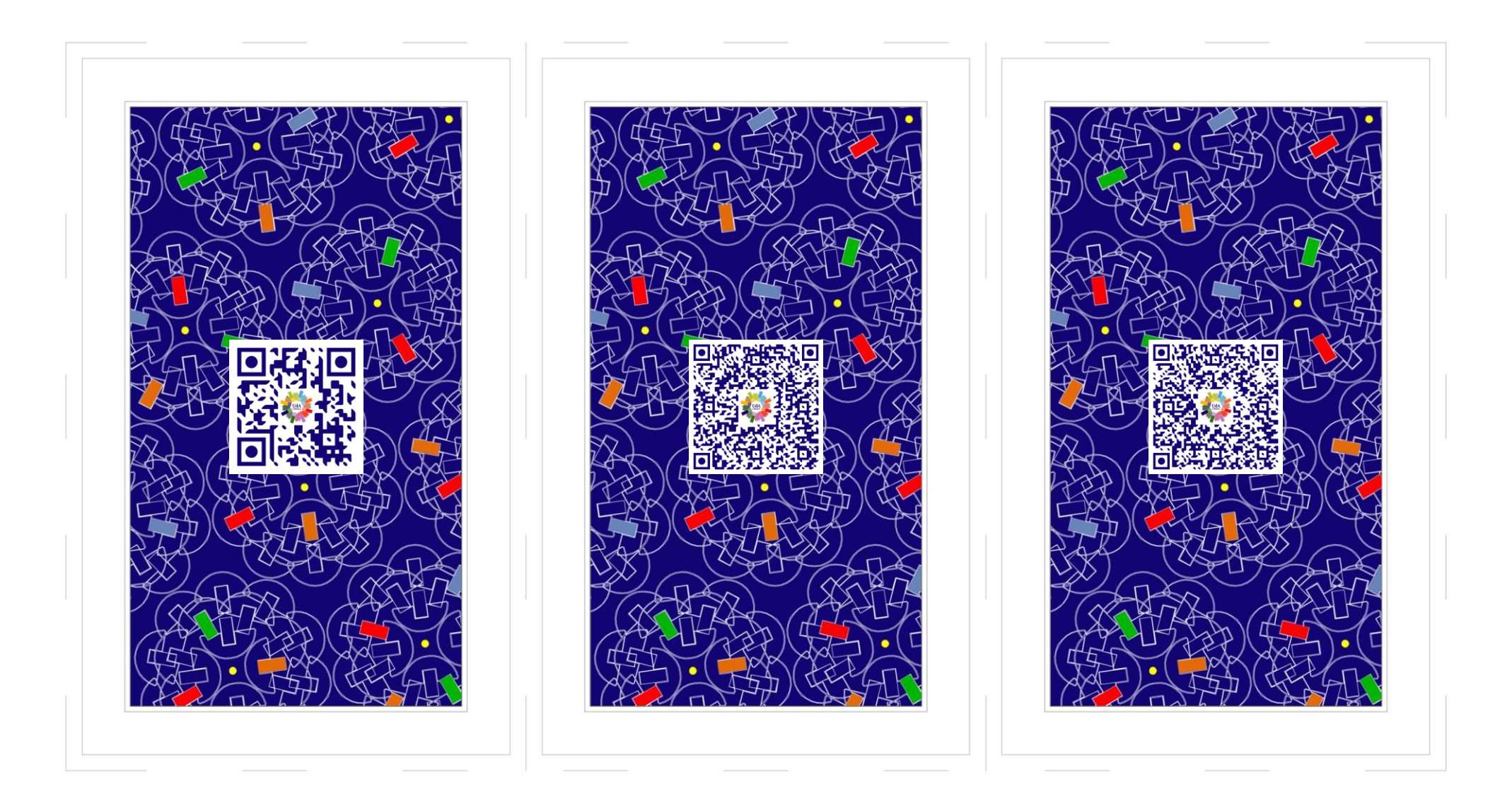

Posso usare il mio smartphone per accedere ai servizi della biblioteca?

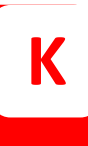

L'App UdALibrary è l'applicazione per smartphone e tablet (per iOS e Android) con la quale l'utente può consultare il catalogo delle biblioteche aderenti al Polo UDA e verificare in tempo reale la disponibilità di un documento, gestire richieste di prestiti e prenotare un libro, creare bibliografie, salvare e condividere ricerche effettuate dal catalogo, prenotare un posto in sala lettura, ecc...

Biblioteca Medico Scientifica

Da quali biblioteche è composto il Polo UDA?

Il Polo dell'Università degli Studi "G. d'Annunzio" è costituito da 30 Biblioteche di diversa natura. Alle tre fondatrici, Biblioteca Medico Scientifica, Biblioteca "E. Paratore" e Biblioteca Polo Pescara, si sono aggiunte negli anni 10 biblioteche di Dipartimento, 4 Comunali, 5 Scolastiche, 2 Musicali, gli Archivi di Stato di Chieti e Pescara e 3 Biblioteche di Enti privati, musei e fondazioni.

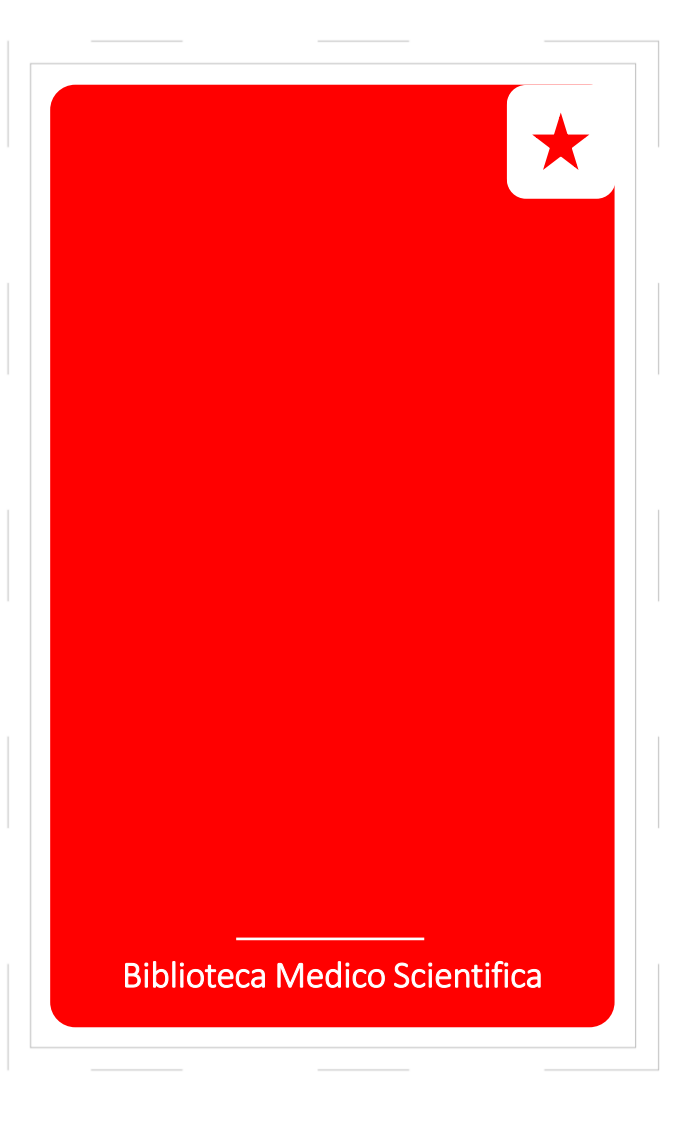

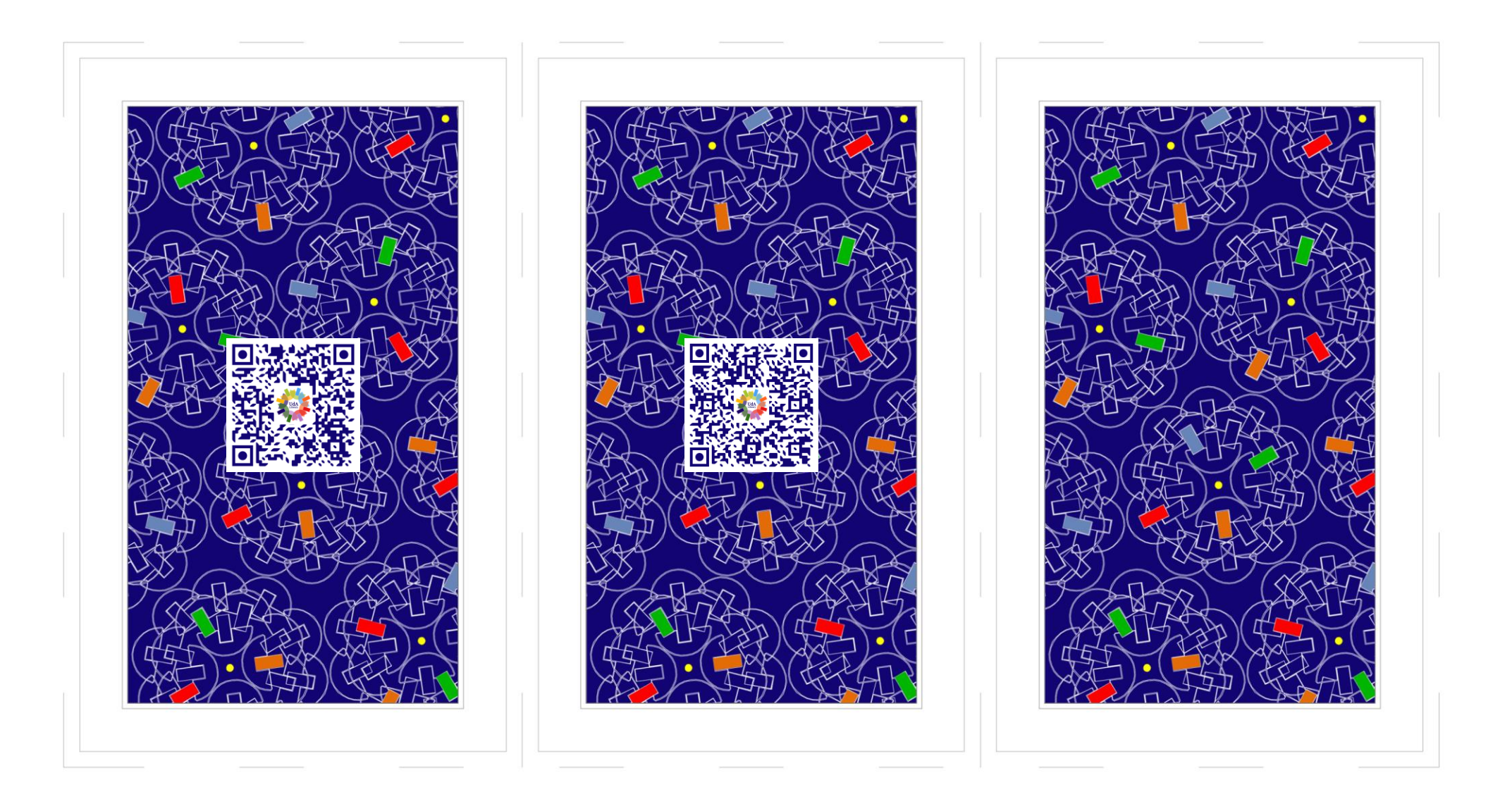